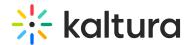

## Widgets module

Last Modified on 11/03/2024 2:39 pm IST

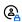

This article is designated for administrators.

## **About**

Using the Widgets module, you can set the Join Now button to appear on session cards a specified number of minutes before each session starts, helping users know exactly when to join. You can also control the visibility of media thumbnails on these session cards, which appear across Theming-based pages like the Channel page, Profile page, and Agenda page.

## Configure

1. Go to your Configuration Management console and click the Widgets module. You can also navigate directly using a link: https://{your video portal URL}/admin/config/tab/widgets.

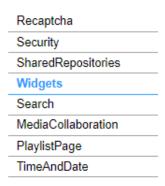

The Widgets page displays.

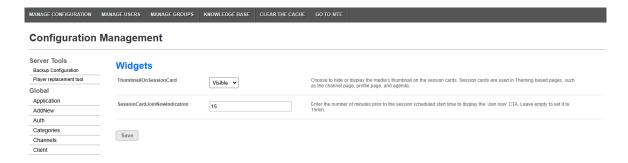

2. Configure the following:

ThumbnailOnSessionCard - Choose whether you want the thumbnail on the session card to be visible or hidden.

SessionCardJoinNowIndication - Enter the number of minutes before the session

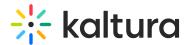

start time for the **Join Now** button to appear. Leave blank to use the default of 15 minutes. For example, if a session starts at 10:45 am and the indication is set for 15 minutes, the **Join Now** button will appear at 10:30 am, prompting users to join.

3. Click Save.

## User experience

The image below displays a My Profile page with session cards where media thumbnails are set to visible:

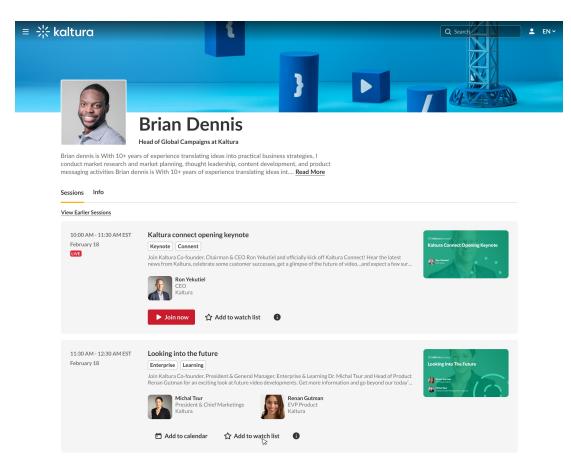

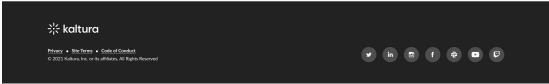

For more information about session cards, visit our article Session cards.